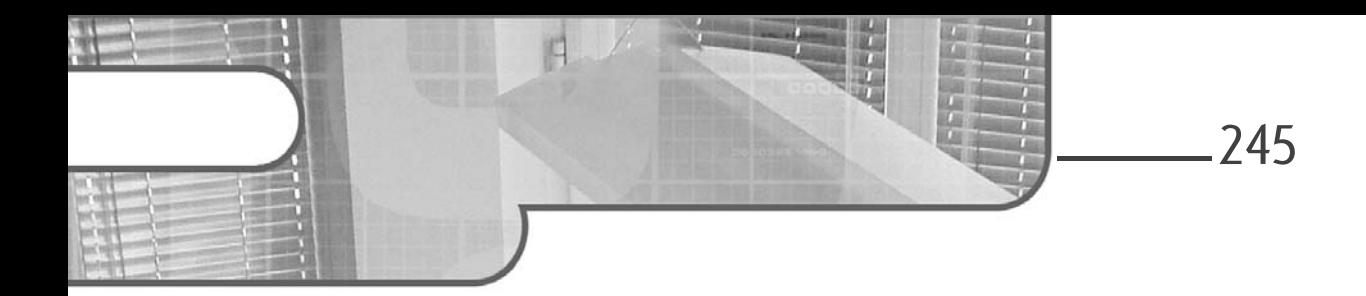

# **Chapitre 4 L'accès aux données avec ADO.NET**

## **1. Les bases d'ADO.NET**

Sous .NET, l'accès aux données s'effectue à l'aide du bloc de services ADO.NET. Bien que le framework ASP.NET ait été enrichi de nouveaux contrôles facilitant la lecture et la présentation des données SQL, le développeur devrait toujours considérer l'emploi du mode connecté pour élaborer une application ASP.NET. En effet, les contraintes de charge, d'intégration et d'exécution du web ont une influence très forte sur l'efficacité finale d'une application ASP.NET.

### **1.1 Le mode connecté**

En mode connecté, tous les formats de base de données adoptent le même fonctionnement. Nous l'illustrerons avec SQL Server, et pour passer à d'autres formats, il n'y aura qu'à changer d'espace de noms et à modifier le préfixe de chaque classe.

sous Visual Studio 2022 **ASP.NET avec C#**

Le tableau suivant donne la marche à suivre pour appliquer ces changements :

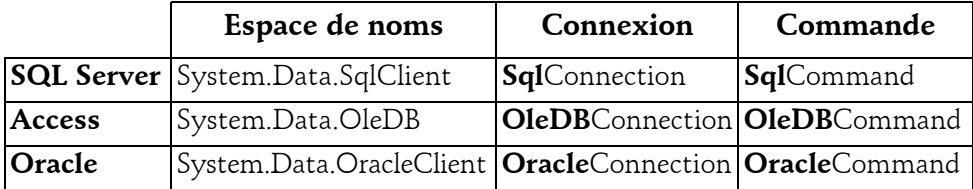

Les autres classes sont nommées sur le même principe.

### **1.1.1 La connexion**

La connexion SqlConnection désigne un canal par lequel sont échangés les ordres et les lignes SQL. Ce canal relie le programme C# et la base de données.

L'objet SqlConnection possède plusieurs états, dont deux remarquables : ouvert et fermé. Les autres états sont actifs en régime transitoire ou en cas d'erreur.

Le programme interagit avec une connexion par le biais de la propriété **ConnectionString** et des méthodes **Open()** et **Close()**. L'essentiel des opérations liées à une base ne peut se faire que sur une connexion ouverte.

```
// initialisation de la connexion
string c_string=@"data source=.\SQL2019; initial catalog=
annuaire; integrated security=true";
SqlConnection cx_annuaire;
cx_annuaire=new SqlConnection();
cx_annuaire.ConnectionString=c_string;
// ouverture
cx_annuaire.Open();
// opérations SQL 
// Fermeture
cx annuaire.Close();
```
Chapitre 4

La chaîne de connexion est formée de différents segments indiquant le nom de la machine abritant la base, le nom de la base, les crédits de l'utilisateur. La syntaxe dépend de chaque format de base. Pour SQL Server, la chaîne de connexion comprend les informations suivantes :

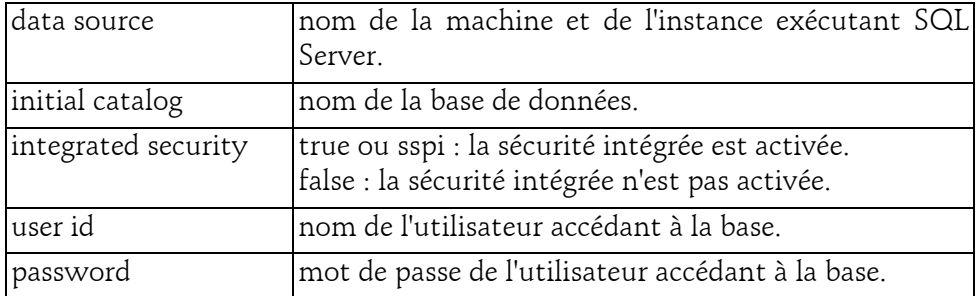

La documentation MSDN fournit les détails des commutateurs constituant la chaîne de connexion.

Le programmeur se doit d'être particulièrement attentif à la manipulation de la connexion. Une fois ouverte, elle consomme des ressources systèmes et ne peut pas être réouverte avant d'être fermée ; une connexion mal fermée représente ainsi un danger pour l'intégrité et les performances du système.

La syntaxe try... catch... finally est alors la seule construction possible pour être certain de fermer une connexion et de libérer des ressources acquises depuis l'ouverture :

```
try
{
    // ouverture
    cx_annuaire.Open();
    // opérations SQL 
    // ...
}
catch (Exception err)
{
    Trace.Write(err.Message);
}
finally
{
    try
    {
```
sous Visual Studio 2022

```
// fermeture
        cx_annuaire.Close();
    }
    catch (Exception err2)
    {
        Trace.Write(err2.Message);
    }
}
```
### **Authentification et chaîne de connexion**

SQL Server dispose de deux modes d'authentification. Le premier consiste en la fourniture, à chaque connexion, d'un couple (utilisateur, mot de passe) vérifié dans une table des utilisateurs. Cette approche très classique peut s'avérer délicate lorsque les informations de connexion sont consignées dans un fichier de configuration textuel ou lorsqu'elles sont transmises très souvent sur le réseau.

Le deuxième mode d'authentification, appelé sécurité intégrée, n'utilise pas de nom d'utilisateur et de mot de passe transmis sur le réseau. Le système Windows authentifie le programme client (dans notre cas, ASP.NET) et transmet le jeton d'authentification à SQL Server. Ce jeton est codé et d'une durée de vie limitée, ce qui augmente la sécurité d'ensemble.

Lorsque la chaîne de connexion comprend le segment integrated security=true (ou =sspi), la sécurité intégrée est activée. L'utilisateur ASP.NET doit être préalablement autorisé par SQL Server à l'accès à la base cible. Dans les cas où la sécurité intégrée n'est pas activée, doivent figurer dans la chaîne de connexion les segments user id=xxx et password=xxx.

```
string c_string = @"data source=.\SQL2019; initial catalog=annuaire; 
integrated security=false; user id=sa; password=password";
```
### **1.1.2 La commande**

La commande correspond à une instruction SQL exécutée depuis le programme et appliquée à une base désignée par la connexion associée.

```
// ouverture
cx_annuaire.Open();
// opérations SQL 
string rq = "select count(*) from utilisateur";
```
# L'accès aux données avec ADO.NET<sub>2</sub> 249

Chapitre 4

Nombre d'utilisateur : 2

```
SqlCommand sql;
sql = new SqlCommand();
sql.CommandText = rq;
sql.CommandType = CommandType.Text; // valeur par défaut
sql.Connection = cx_annuaire; // association connexion
int cu = (int)sql.ExecuteScalar();
Labell.Text = string.Format("Nombre d'utilisateurs : \{0\}", cu);
// fermeture
cx_annuaire.Close();
                                                       \Box\times6 Test connexion SQL
                       \times\ddot{}\leftarrow \rightarrow \mathbb{C} \circ 0 localhost/chapitre6/sql connexion.aspx
                                               ☆ □ B
                                                            \ddot{\cdot}
```
La propriété **CommandType** précise si **CommandText** contient une instruction SQL – comme dans cet exemple – ou bien désigne une procédure stockée. **CommandType.Text** étant la valeur par défaut, la ligne d'affectation de CommandType n'est pas nécessaire.

L'objet commande expose quatre méthodes pour exécuter des requêtes SQL. Chacune d'elles est indiquée dans une situation précise :

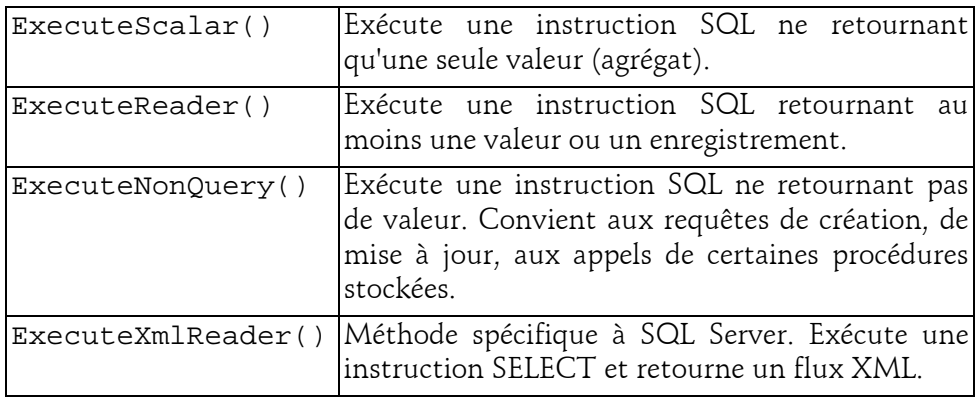

### **1.1.3 Le DataReader**

250

Le DataReader – ou plutôt le **SqlDataReader** – est un curseur se positionnant d'enregistrement en enregistrement. Il est instancié par la méthode ExecuteReader, et avance de ligne en ligne par le biais de la méthode Read.

sous Visual Studio 2022

**ASP.NET avec C#**

Le programme ne peut qu'avancer le curseur jusqu'à ce qu'il atteigne le dernier enregistrement de la sélection ou qu'il soit fermé. Les données indexées par le curseur ne peuvent pas être modifiées par son intermédiaire. En contrepartie de ces contraintes, le DataReader se révèle être la méthode la plus efficace pour lire des enregistrements.

#### **Exécuter une requête SELECT retournant un DataReader**

Les requêtes de type SELECT concernant plusieurs enregistrements ou plusieurs colonnes retournent un DataReader. Leur application suit toujours la même logique :

```
// préparer la connexion
string c_string=@"data source=.\SQL2019; database=annuaire; 
integrated security=true";
SqlConnection cx_annuaire=new SqlConnection(c_string);
// une requête select donne lieu à un SqlDataReader
string rq="select idu,nom,telephone,ids from utilisateur";
SqlCommand sql=new SqlCommand(rq,cx_annuaire);
// ouvrir la connexion
cx_annuaire.Open();
// exécuter la requête et récupérer le curseur
SqlDataReader reader=sql.ExecuteReader();
// avancer de ligne en ligne
while(reader.Read())
{
}
// toujours fermer le reader après usage
reader.Close();
// fermer la connexion
cx_annuaire.Close();
```
# **L'accès aux données avec ADO.NET** 251

Chapitre 4

Comme des clauses where ou having figurant dans la requête SELECT sont à même d'éliminer tous les enregistrements, le DataReader renvoyé est toujours positionné avant le premier enregistrement, s'il existe. La boucle de parcours est donc bien un while (et non un do).

Il est impératif de fermer le DataReader avant d'exécuter une autre requête sur la même connexion. La structure de contrôle try... catch ... finally s'avère alors très utile.

### **Lire les valeurs des colonnes**

Positionné sur un enregistrement, le DataReader se comporte comme un dictionnaire dont les entrées sont indexées par des numéros d'ordre dans la requête (première colonne, seconde colonne...) et par des noms de colonnes. Les syntaxes correspondantes ne sont pas facilement interchangeables et le programmeur doit être très rigoureux quant aux transtypages nécessaires.

```
while(reader.Read())
{
   int idu;
   idu = (int) reader[0]; // syntaxe 1
   idu = (int) reader['idu'']; // syntaxe 2
   idu = reader.GetInt32(0); // syntaxe 3, sans transtypage
   string nom;
   nom = (string)reader[1]; // syntaxe 1
   nom = (string)reader["nom"]; // syntaxe 2
   nom = reader.GetString(1); // syntaxe 3
}
```
Les trois syntaxes présentées fournissent la même donnée, et globalement avec les mêmes temps de réponse. La deuxième syntaxe, très directe, nécessite quand même un **cast** (transtypage) car l'indexeur de SqlDataReader est typé object. Il est très important de distinguer transtypage et conversion. Un transtypage est un mécanisme accordant les types de part et d'autre de l'opérateur d'affectation =. Le compilateur vérifie que le type de la valeur à affecter n'est pas promu sans que le programmeur n'en prenne la responsabilité effective. À l'exécution, le CLR applique une nouvelle vérification et déclenche une exception si le type de la colonne interrogée ne correspond pas au type indiqué dans le programme.

# **ASP.NET avec C#**

sous Visual Studio 2022

Au contraire, la conversion constitue un changement de type. Pour les types numériques, l'opérateur ( ) est applicable et peut donner lieu à un double transtypage. Pour les types chaînes à convertir en numérique ou en date, les méthodes d'analyse textuelle (parsing) sont exposées par les types cibles (int.Parse ou DateTime.Parse).

252

La troisième syntaxe ne donne pas lieu à un transtypage car le DataReader expose des méthodes spécifiques à chaque type. Néanmoins, le framework vérifiera lors de l'exécution que ces méthodes ont été appliquées à bon escient. Il n'est pas possible de lire un nombre double à partir d'une colonne **varchar** sans opérer de conversion.

Finalement, le programmeur applique la syntaxe qui lui paraît la plus directe, ceci n'a pas beaucoup de conséquences pour le reste du code.

```
while(reader.Read())
{
    int idu;
    idu = (int)reader["idu"];
    string nom;
    nom = (string)reader["nom"];
    ListBox1.Items.Add(new ListItem( nom, idu.ToString()));
}
```
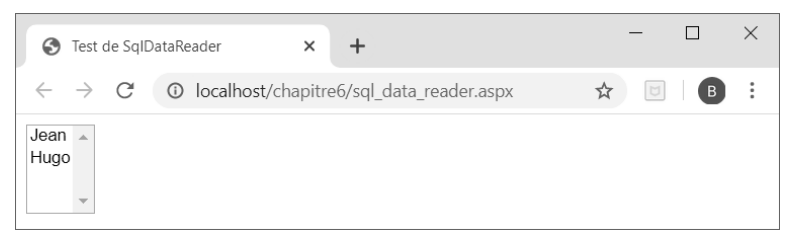